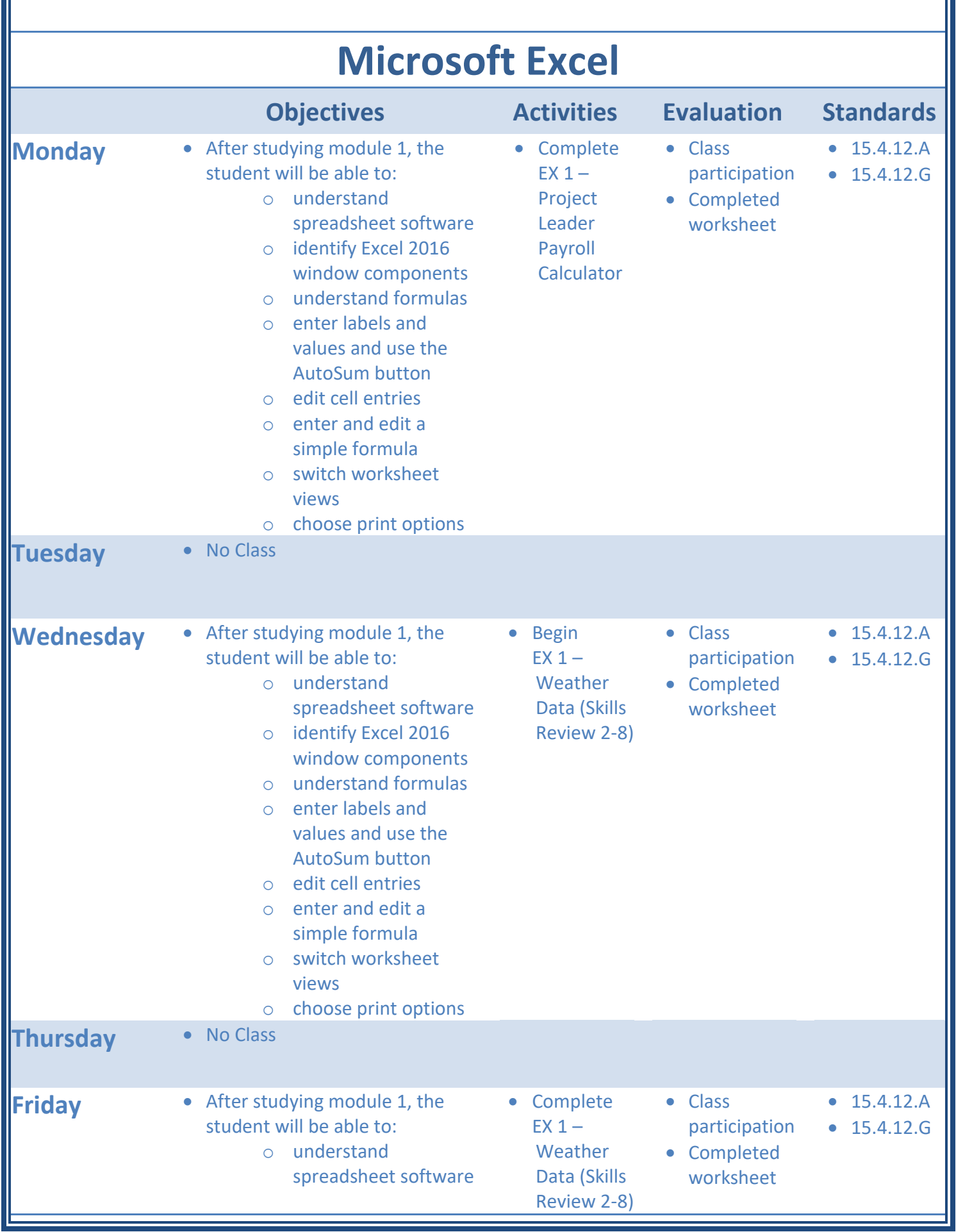

Ш

- o identify Excel 2016 window components
- o understand formulas
- o enter labels and values and use the AutoSum button
- o edit cell entries
- o enter and edit a simple formula
- o switch worksheet views
- o choose print options

## **Please Note:**

**Activities and evaluations will be adjusted for enrichment and accommodations on an individual basis in compliance with a student's IEP or GIEP.**

**Lesson plans are subject to change without notice in order to accommodate flexibility in student learning patterns and comprehension.**